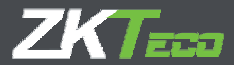

# Краткое **руководство** пользователя

Терминал РА10

<u> ІСо считывателем отпечатка пальца</u> и рисунка ладони с функций учета рабочего времни

Январь 2019

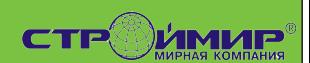

#### 1 Обзор

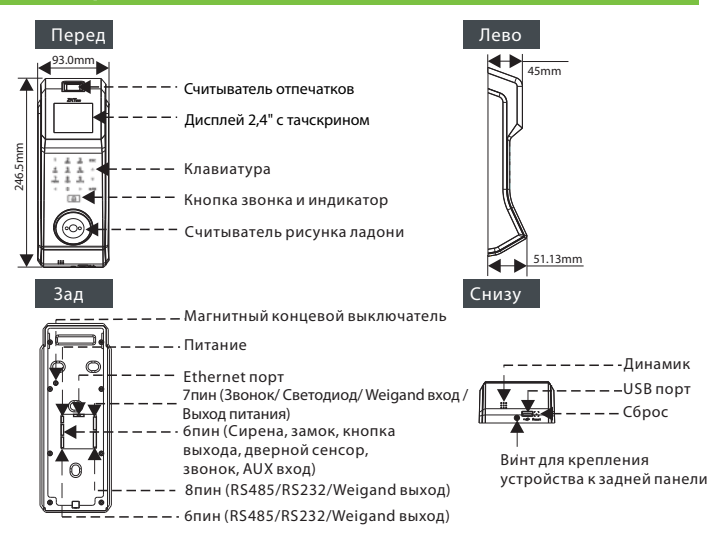

#### 2 Монтаж на стену

Перед установкой подключите кабели к разъемам (рекомендуемая высота установки: 1,1 м). 1) Разместите шаблон установки на стене и просверлите отверстия.

- 2) Прикрепите заднюю панель к стене.
- 3) Установите устройство на задней панели.
- 4) Закрепите устройство винтом.

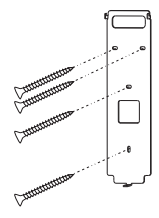

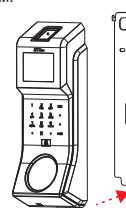

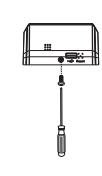

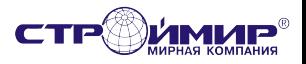

#### 4 Подключение

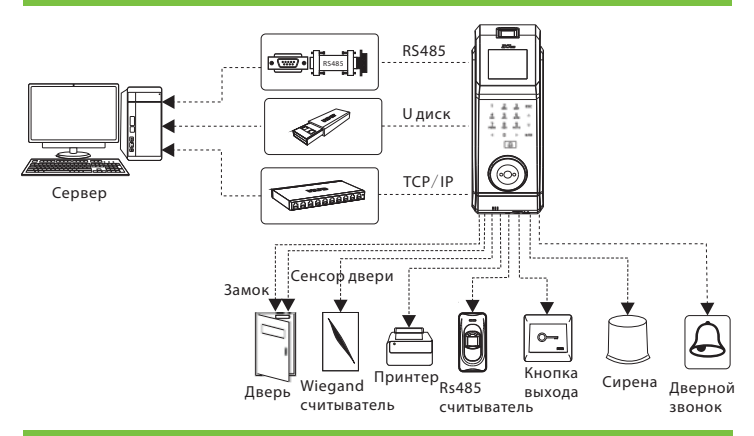

## 5 Дверной сенсор, Кнопка выхода и Тревога

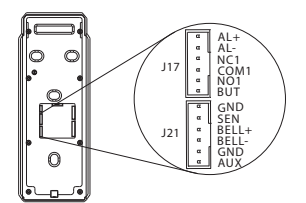

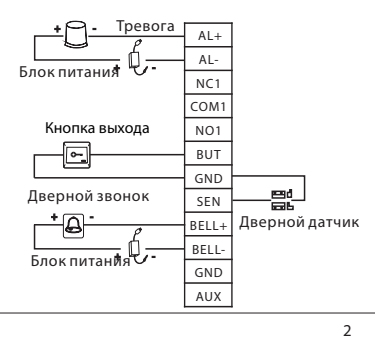

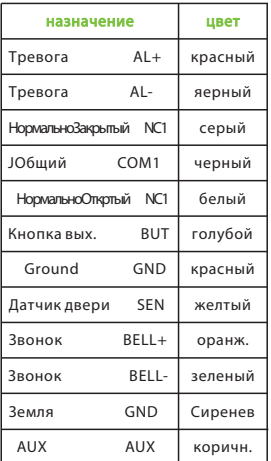

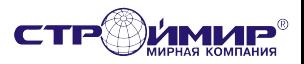

#### 6 Считыватель RS485

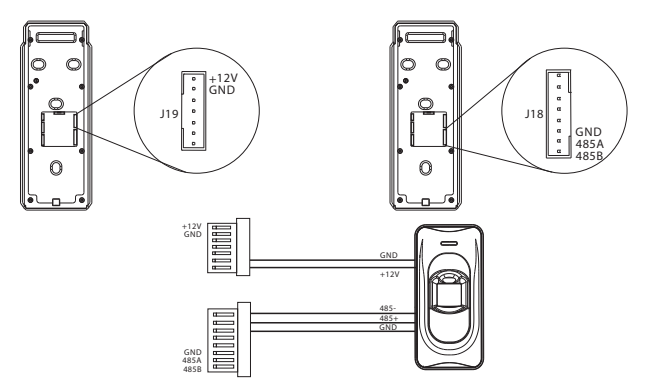

#### Как подключить считыватель RS485

- 1. Нажмите М / ОК> Связь > Последовательный порт> Последовательный порт, выберите [основной блок].
- 2. Настройка 485 режима проверки считывателя: Нажмите М / ОК> Контроль доступа>

Параметры контроля доступа > Режим проверки по RS485, чтобы выбрать режим проверки.

## 7 Wiegand считыватель карт

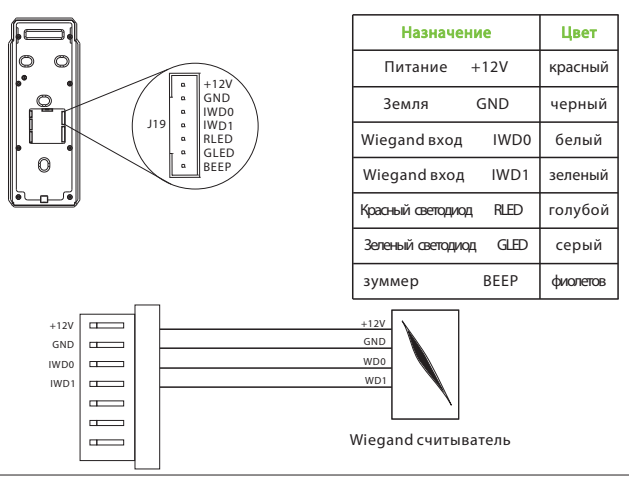

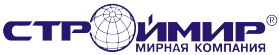

## 8 Подключение источника питания

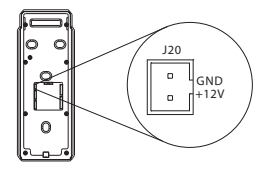

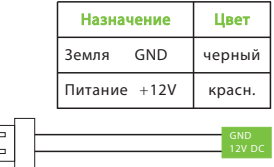

12В ± 10%, не менее 0.5 А.

Для питания дополнительных устройств используйте источник питания с большим номинальным током.

 $=$  $\equiv$ 

#### 9 Подключение принтера

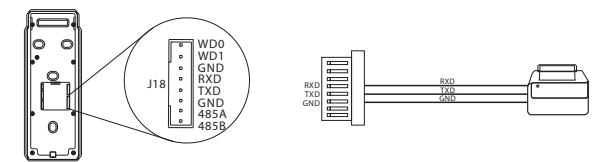

## 10 Подключение к сети

Чтобы напрямую подключить устройство к ПК, подключите оба устройства с помощью

прямого сетевого кабеля. Например:

IP Address: 192.168.1.201 Subnet Mask: 255.255.255.0

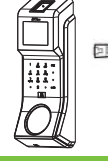

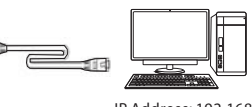

IP Address: 192.168.1.130 Subnet Mask: 255 255 255 0

#### 11 Подключение реле замка

1. Устройство поддерживает «Сухой режим» и «Мокрый режим» путем установки перемычки. По

- умолчанию установлена как «Сухой режим», то есть соединены перемычки 1-2 и 3-4. [ C C C C
- 2. Если нелостаточно мошности источника питания, можно также использовать «мокрый

режим», а именно: соединить 2-3 и 4-5. [ COC]

3. Если вы хотите переключить «Сухой режим» в «Мокрый режим», установить джамперы так:

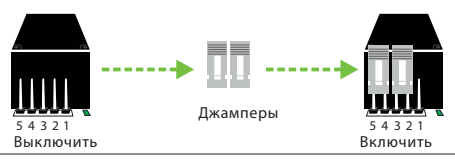

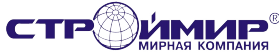

#### 12 Установка даты / времени

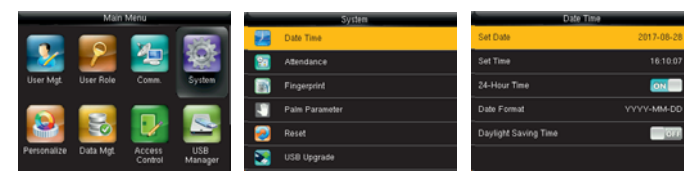

Нажмите M / OK> Система> Дата и время, чтобы настроить дату и время.

#### 13 Добавление пользователя

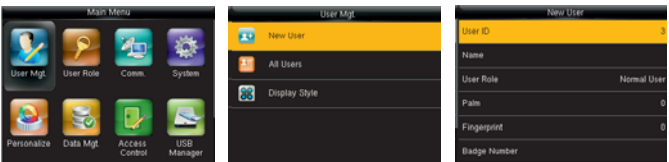

Нажмите M / OK> Управление пользователями > Новый пользователь

для регистрации нового пользователя.

Добавление супер администратора: выберите «супер администратор» в роли пользователя, чтобы Настройка включает в себя ввод имени, изменение прав доступа пользователя (супер администратор /обычный пользователь), регистрацию отпечатка пальца / ладони/ карты/ пароля.

добавить супер администратора.

Добавление обычного пользователя: выберите «пользователь», чтобы добавить обычного пользователя.

#### 14 Настройка Ethernet

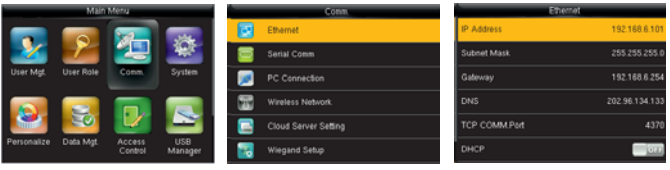

Нажмите M / OK> Связь. > Ethernet для входа в интерфейс Ethernet. Ниже даны значениями по умолчанию. Настройте их в соответствии с вашей сетью. IP-адрес: 192.168.1.201 Маска подсети: 255.255.255.0 Шлюз: 0.0.0.0 DNS: 0.0.0.0 TCP COMM. Порт: 4370 DHCP: протокол динамической конфигурации хоста, который предназначен для динамического

выделения IP-адресов через сервер. Если DHCP включен, IP не может быть установлен вручную. Отображать в строке состояния: отображать ли значок сети в строке состояния.

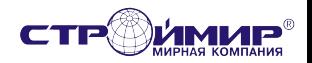

#### 15 Настройка контроля доступа

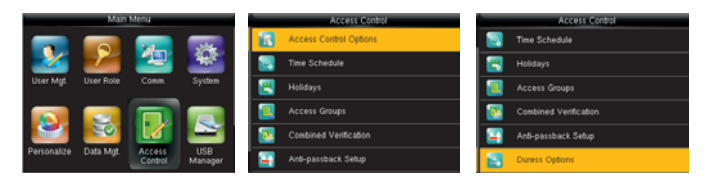

Нажмите M / OK> Контроль доступа, чтобы войти в интерфейс контроля доступа. Для открытия двери зарегистрированный пользователь должен соответствовать следующим требованиям:

1) Текущее время разрешено для доступа пользователя или группы пользователей.

2) Группа, в которую входит пользователь, должна находиться в режиме комбинированной проверки.

Опции контроля доступа: установите параметры для управления замками и связанными устройствами.

Время: это минимальная опция контроля доступа.

Праздники: установите несколько дней как выходные, а затем установите исключите их из расписания доступа заданной группы пользователей.

Группы доступа: Группировка предназначена для управления сотрудниками по группам. Сотрудник в группе использует время доступа установленное для всей группы.

Комбинированная проверка: укажите группам свои методы идентификации.

Anti-pass Back: чтобы кто-то не зашел за сотрудником в компанию. Устройство откроет дверь, как обычно, но сигнал тревоги будет отправлен на центральный пульт охраны.

## 16 Настройка AUX выхода

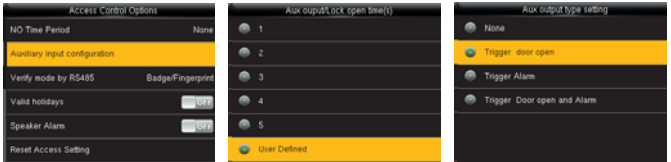

Нажмите M / OK> Контроль доступа> Опции контроля доступа> Настройка выхода. AUX

AUX выход / Время открытия замка: определяется как интервал времени между приемом сигнала блокировки и закрытием замка (для нормально закрытого замка).

#### AUX выход

Дверь. Замок закроется после того, как устройство получит сигнал.

Тревога. Тревога сработает после того, как устройство получит сигнал.

Дверь и тревога : замок закроется и сработает тревога после того, как устройство получит сигнал.

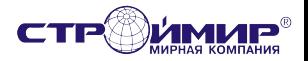

## 17 Настройка слайд-шоу

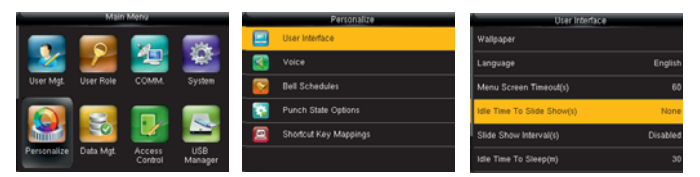

Нажмите M / OK> Персонализация> Интерфейс пользователя,

установите время простоя слайд-шоу

и установите интервал слайд-шоу для отключения.

#### 18 Поиск неисправностей

- 1) Отпечаток пальца не читается или сканирование занимает много времени.
- Проверьте, нет ли на сенсоре отпечатков пальцев пота, воды или пыли.
- Повторите попытку после протирания пальца и сенсора отпечатков пальцев сухой бумажной салфеткой или слегка влажной тканью.
- Если отпечаток пальца слишком сухой, подышите на него и повторите попытку.
- 2) Отпечаток пальца проверен, но авторизация не проходит.
- Проверьте ограничения по зоне доступа или времени.
- 3) Пользователь идентифицирован, но дверь не открывается.
- Проверьте ограничения по зоне доступа или времени.
- Проверьте соединения.

4) Если устройство обнаруживает поддельную идентификацию, оно отправит сигнал на динамик, затем в правом верхнем углу отобразится значок.

[Тревога динамиком]

Контроль доступа> Опции контроля доступа> Акустическая система

- [ВКЛ], чтобы включить сигнал.

# **19 Предосторожности**

(1) Подключите кабель питания, когда все провода подключены. Если устройство работает с перебоями, пожалуйста, отключите устройство и сделайте необходимые проверки. Пожалуйста не забудьте, что любая быстрая замена во время работы устройства, может повредить устройство и повлечь снятие с гарантии при неправильной эксплуатации.

(2)Мы рекомендуем использовать питание DC 12В/3A. .

(3)Пожалуйста, прочтите внимательно инструкцию и описание схем подключения перед тем как приступить к инсталляции. Гарантия не распространяется на любые поломки, связанные с неправильной эксплуатацией устройства.

- (4) Оголяйте провод не более чем на 5 мм, чтобы и<sup>1</sup>ключить короткие замыкания
- (5)Сначала подключите'GDN'для снятия высокого уровня статического электричества.
- (6)Не соединяйте куски кабеля при монтаже на длинной дистанции.

Внимание: не проводите монтажные действия при включенном питании!

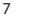

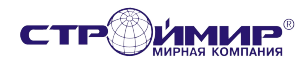

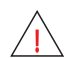